## Setting the application to use Outlook when a "Mail to" link is received in an email

Generally, clicking a mail to link received in an email will create a new email in the same application with the recipient details already completed. However sometimes the mail to link is associated with a different application, such as a web browser, and will try to open that application instead

To ensure the link is associated with the mail client in use (in this case Outlook)

## Click on start and type in Control Panel Open the Control Panel

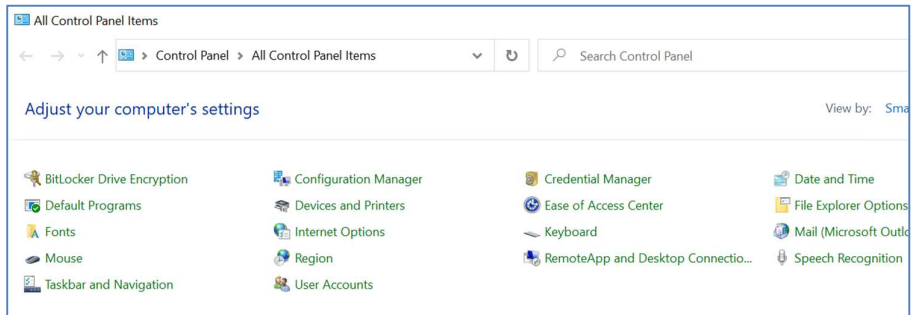

## Select Default Programs

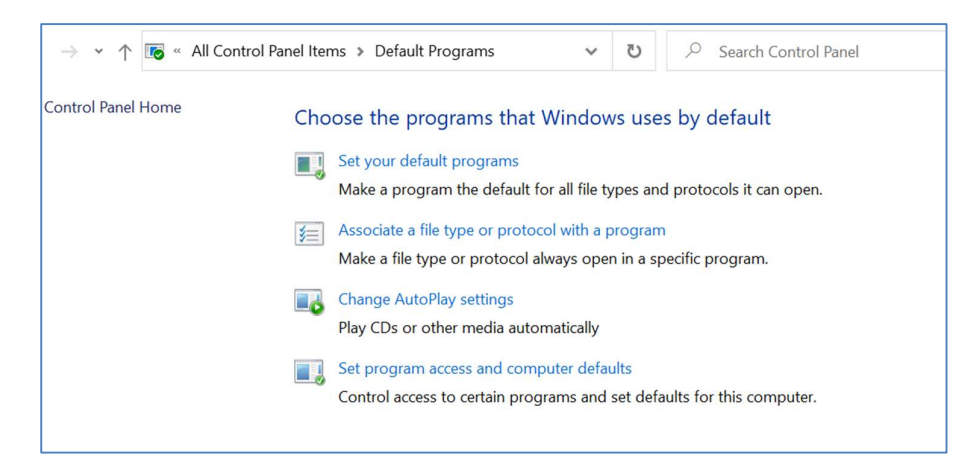

Select Associate a file type or protocol with a program Scroll down and select choose default apps by protocol

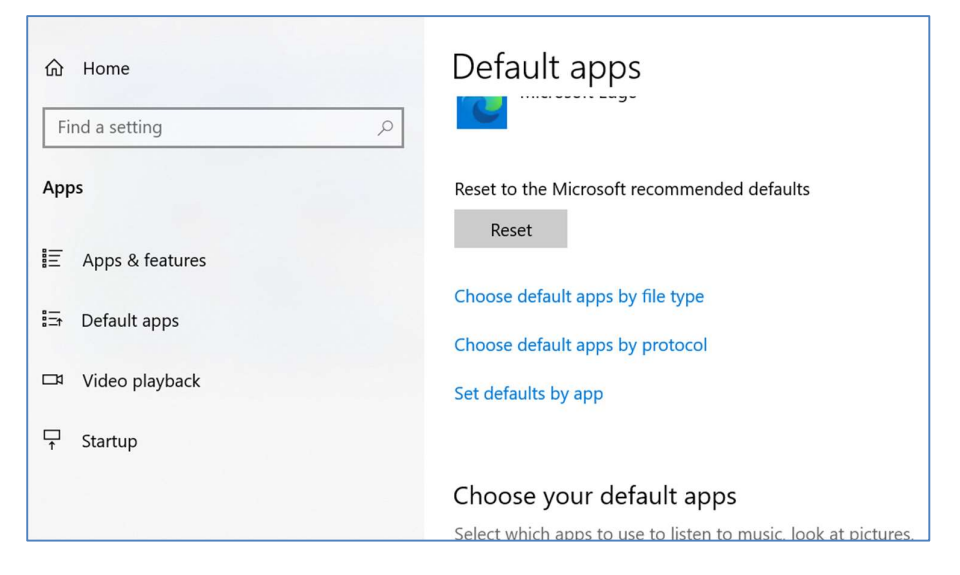

## Scroll down to find MAILTO

If the correct app is not displayed click on the app and select the mail client that is in use

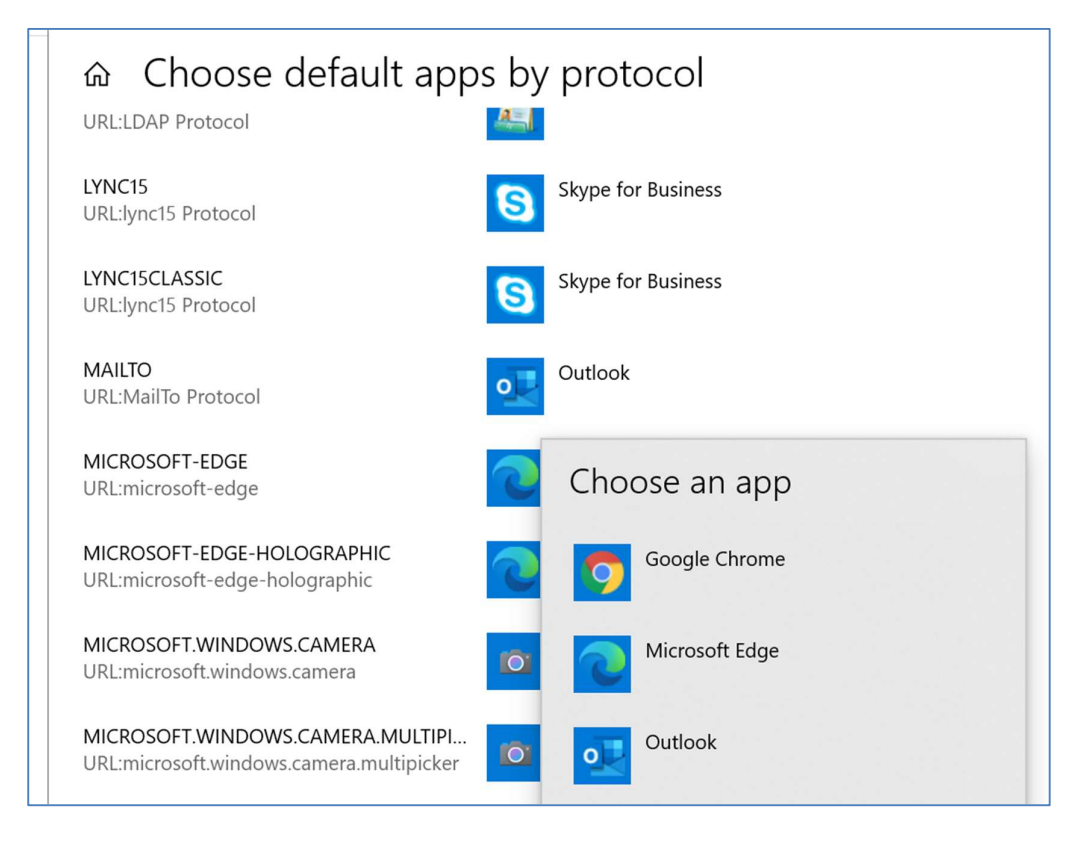

Close all control panel windows